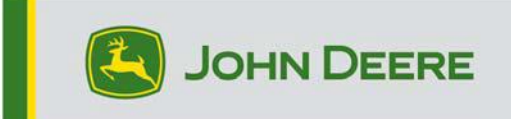

.

# 软件更新 23-3

# 4600 CommandCenter、4640 Universal、4200 CommandCenter、 4240 Universal 的发布说明

10.27.3135-113

第 4 代操作系统安装时间: 在无现有数据的情况下, 大约需要 20 分钟。安装时间取决于现 有数据的大小及显示屏上现有的软件版本。第 4 代显示器的最新软件包可通过无线方式或使 用 USB 驱动器和 John Deere 软件管理器下载安装。有关更多信息,参见 StellarSupport™ 网站上"软件更新"一节中的"软件安装说明"部分。

# 通过无线方式重新编程 -

https://youtu.be/XSG703\_9KGI?list=PL1KGsSJ4CWk4fhvF0aBZz261XGwPfXvqk 机器应用程序

# 软件更新

机器应用软件位于第 4 代显示器菜单中的"机器设置"中。John Deere 经销商必须使用 Service ADVISOR™ 来安装任何必要的机器应用软件更新。

### 其他控制器软件更新

下面列出的控制器软件可以使用第 4 代显示器进行更新。

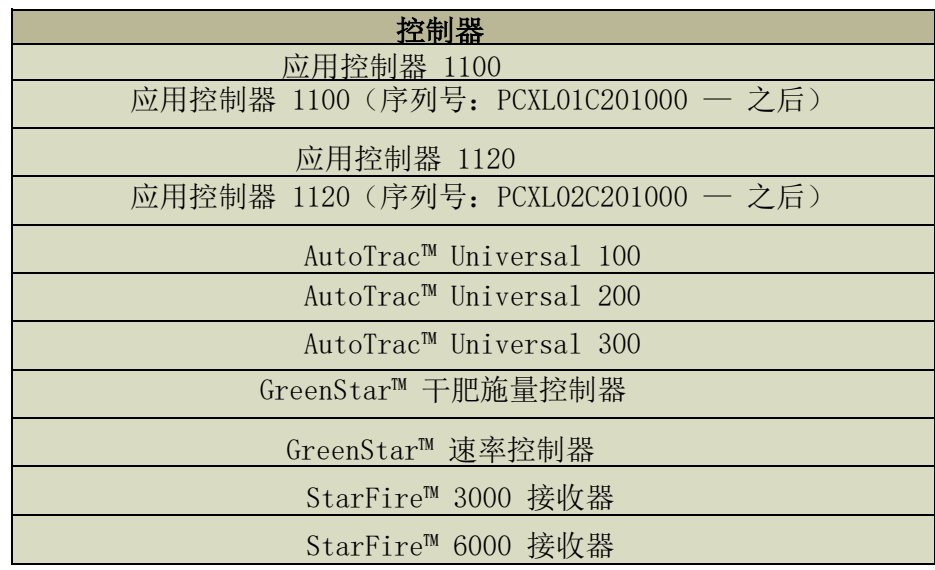

StarFire<sup>™</sup> 7000 接收器 AutoTrac™ 影像导航摄像头

# 已解决的问题:

- 诊断中心的"网络"页在 4200 和 4240 显示器上无法正常运行
- 机器简要表已损坏的设置文件会导致显示器无法连接到机具
- 使用浮动轮胎(480mm 及更宽)时,MY22 和更新款 4xxR/6xxR 喷雾器的 AutoTrac™ 性能不是最佳的。
- 使用 AWS(全轮转向)时,MY22 和更新款 STS Hagie 喷雾器 AutoTrac™ 会在获取导航 线时过度修正。
- 通过将转向力度调低,AutoTrac™ 自动转向可以执行灯泡形状的转弯,这在以前是不可 能的。现在这与显示器上显示的内容更加接近。

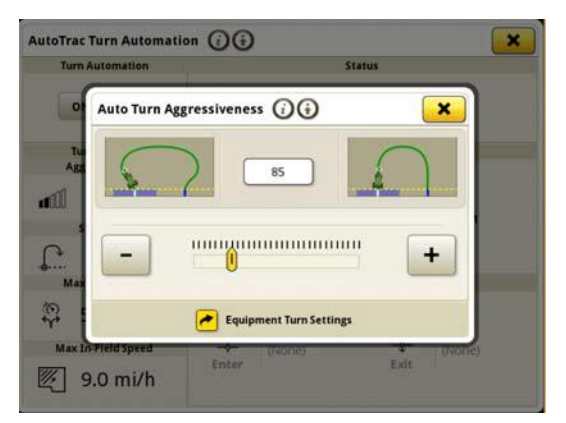

- 在轨迹间距小的大型复杂农田中,AutoPath 计划应该会更快生成。但是,如果与 AutoTrac™ 自动转向结合使用, 用户可能会注意到与下一个转弯的自动转向距离显示"---",直到自动转向的 AutoPath™ 导航轨迹处理完成。
- Gen4 显示运行 AutoTrac 自动转向 iTEC™ 序列, 该序列在进入或退出地头时均不执 行。
- 当记录紧密曲率的自适应曲线延伸时,Gen4 显示 AutoTrac 会中断。切换至单条路径后 再恢复至双路径。

.

• 此版本包含重要的软件安全增强功能。

# 新功能和改进:

### • 零触摸指示设置

借助 23-3 Gen OS 捆绑包更新,操作员不再需要手动输入指示详细信息。在 Operations Center 内的"作业计划制定器"工具中计划工作时,可以包含处方详细信 息,这样操作员无需在显示器上手动输入详细信息便可进入农田、启动工作计划并开始 作业,因为处方施量 设置将自动完成。

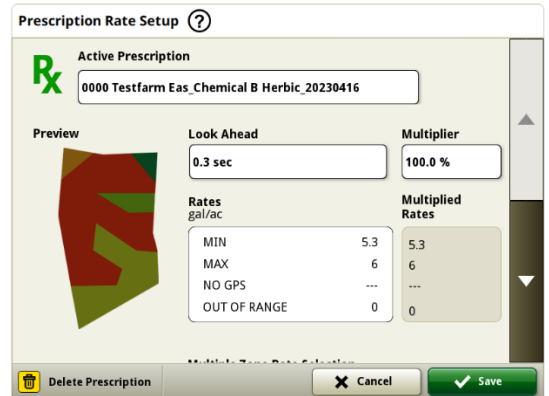

#### • 1系列圆捆机

2023 年 5 月, 我们发布了 1 系列大型正方形打捆机的文档记录和 检测功能。通过 23-3 Gen OS 软件包发布,我们会将这些功能引入到 John Deere 在 奥塔姆瓦县制造的车型年份 2024 (MY24)1 系列圆捆机。兼容的型号将包括 451E、 451M、451R、461R、461M、551M、561M 和 561R 圆捆机。客户将能够快速设置 MY 1 圆捆机,并在显示器上访问其打捆作物上检测到的许多重要数据点。收集的数据可以同 步或手动上传给客户 Operations Center 账户。

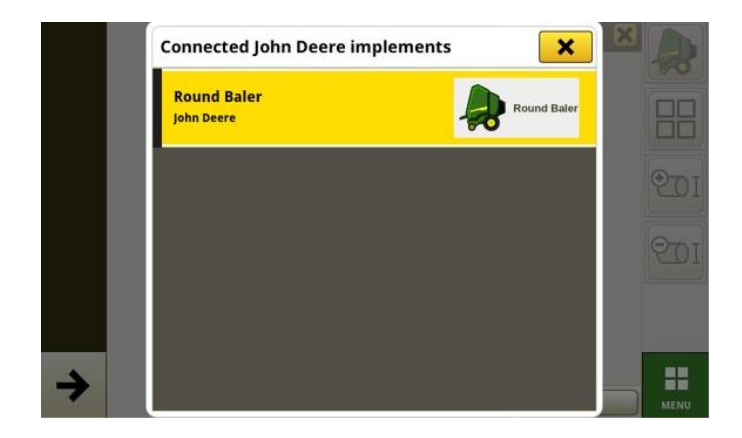

#### o 设备管理器 – 1 系列圆捆机

借助 23-3 Gen OS,客户可以检测并轻松设置 MY 24 1 在 Equipment Manager 和 Work Setup 应用程序中串联圆捆机设备。客户可以将作物类 型、品种和期望的收割台分配给田地中的作业。

# o 文档记录 – 1 系列圆捆机

现在,客户能够为其 MY 24 1 系列设备积累并分析数据 通过运行 23-

3 软件的第四代显示器实现对其 MY 24 1 系列圆捆机作业的数据统计与分析。在每个 农田中,客户可以识别他们制作了多少草捆、打包的作物总重量以及该作物的平均湿度 读数,以及其他许多属性。在单个草捆水平上,也可以提供类似的合计值,显示草捆直 径、平均湿度等。

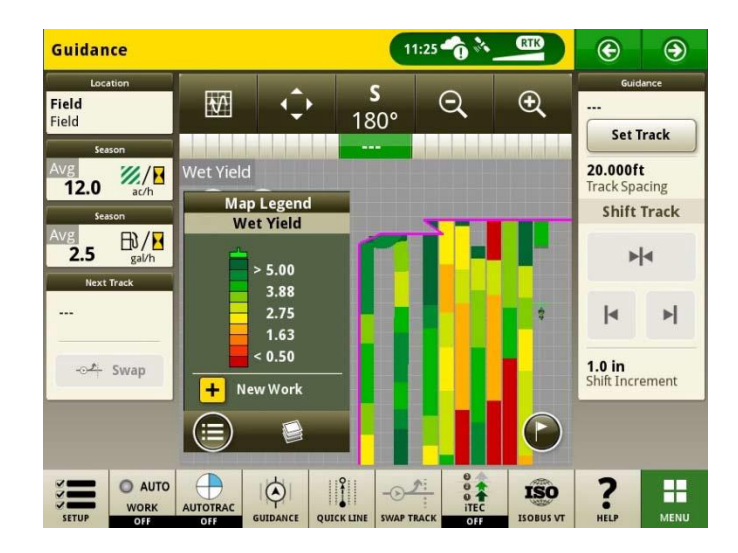

### 农田变更时自动启动工作计划

从 Gen OS 23-3 及其更新版本的软件开始, 将包含一个名为"农田变更时自动启动工作计划"的设置选项。在进入农田时,只要农 田内没有冲突(例如,多个工作计划、现有未完成的工作计划等),并且满足特定条 件,则该设置将自动启动或切换工作计划:

- o 工作计划的操作与所连接的机具的操作相匹配
- o 计划的品种、产品、施量和操作员与当前设置的品种、产品、施量和操作员匹配
- o 在虚拟机具简档已完成的情况下

默认情况下,此功能处于关闭状态,可以在"工作设置"应用程序的高级设置中激活。

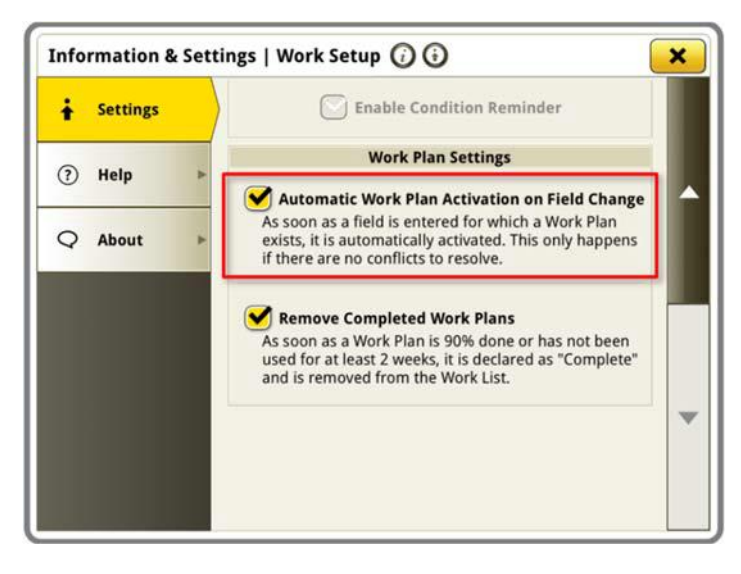

#### • See & Spray™ 储罐施用量百分比

借助 23-3 Gen OS 更新,配备 See & Spray™ 的 John Deere 喷雾器将有一个新的 布局管理器模块可供选择。此模块将指示客户正在使用的每个储罐或产品的应用面积 占比。

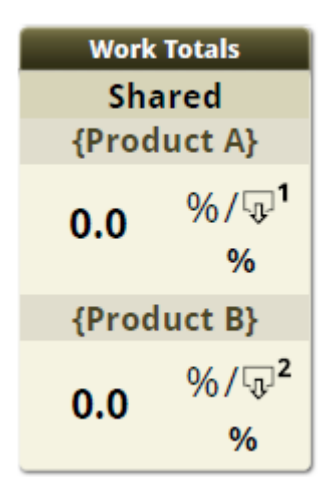

#### • 地图图例 See & Spray™ 杂草压力默认值

采用 See & Spray™ 系统的 John Deere 喷雾器客户, 在配备运行 23-3 代操作系统的第四代显示屏时,将会看到杂草压力地图图例的新默认 值。在 Gen OS 的早期版本中,杂草压力的默认最大值和最小值分别为 100% 和 0%。 应用 23-3 Gen OS 更新后,这些默认值现在将为 20% 和 2%。客户仍然可以自定义其 最大值和最小值,只有地图图例中的默认值会更改。

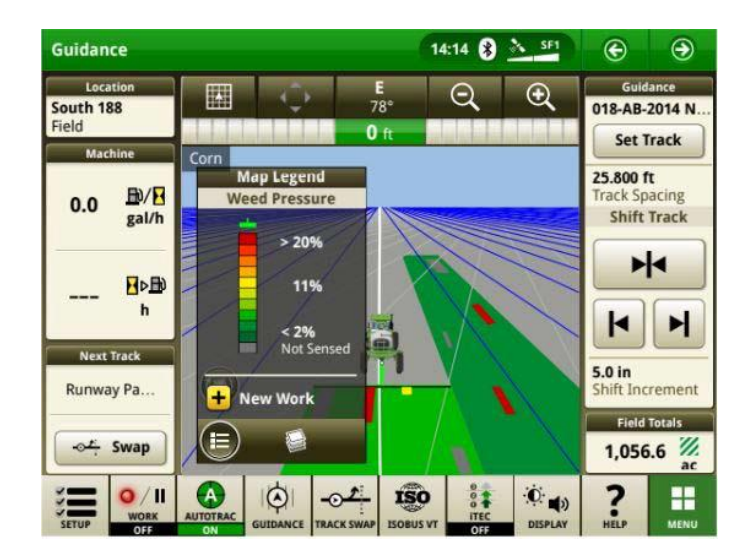

# AutoTrac™ 自动转向可在没有速度控制的情况下实现 拖拉机转向

客户可以选择在自动转向设置中关闭转速控制,从而将其禁用。如果拖拉机不支持转速 控制,转速控制将默认为关闭。用户负责在地头转弯时安全控制转速,并将在转弯接近 时收到警告,表示转速控制已被禁用。如果用户需要,则可以在自动转向设置关闭此警 告。

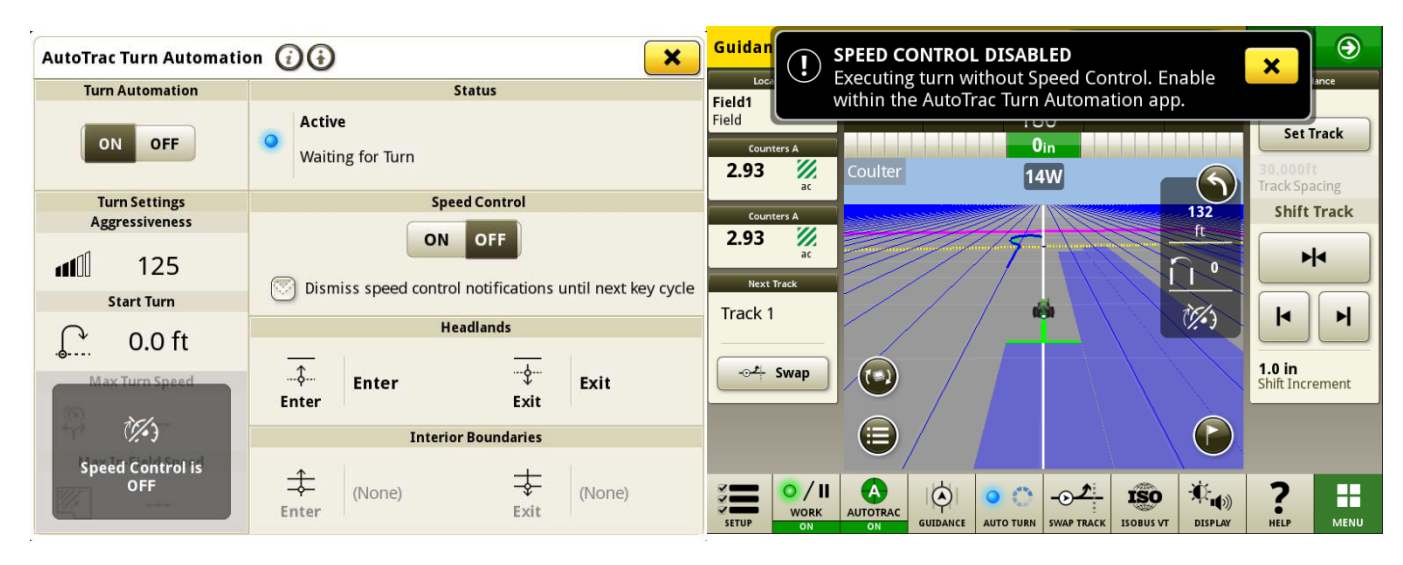

#### • AutoPath™ 源规则已更新

在 23-3 软件之前, AutoPath 源操作被设置为不允许 以"应用上"或"种植上"为例。客户现在可以使用 AutoPath 添加额外的肥料, 或者 在农耕种植之前预先种植除草剂。启用 AutoPath 应用以使用应用源数据。在 23-3 软 件之前,应用的 AutoPath 需要种植源数据。

注意: 必须使用机具接收器记录源操作数据。因此,这将不允许自走式喷雾器("应 用")数据用于其他 AP 操作,因为它没有使用机具接收器。

.

### AutoPath™ 轨迹延伸段

可以根据客户偏好延长 AutoPath 轨迹延伸段。这 便于用户调整地头中的尾行延伸段,以更好地使车辆和机具与下一田地线/田垄对齐。 此调整可以在"编辑 AutoPath 和地图详情"高级设置页面中找到, 可以在 0 到 100m 范围内进行调整。

![](_page_7_Picture_73.jpeg)

• MY22 和更新的 4xxR/6xxR 喷雾器 AutoTrac 轮胎类型选择在 MY22 和更新的

4xx/6xxR 系列上添 加了轮胎类型选择(浮裁或中耕作物) 喷雾器提高 AutoTrac 的性能。轮胎选择位于 AutoTrac 转向系统优化页中。用户可以 选择当前使用的轮胎类型来优化机器转向性能。若年内更换了轮胎, 用户需要更改此设置以保持最佳性能。

![](_page_7_Picture_74.jpeg)

# • 约翰迪尔机器同步功能对网络列表中先前连接的网络进行优先排序

网络列表将首先显示已连接的机器,之前使用过的其他约翰迪尔机器同步网络(如 Leader2 、Leader 3 等) 将显示在列表顶部。未用于约翰迪尔机器同步的其他网络将位于列表的下方。这样,在 需要手动选择接头时,可以更轻松地搜索连接。

![](_page_8_Picture_25.jpeg)

# 他信息和培训资源

# 《操作手册》

在使用第 4 代操作系统 10.16.1400-85 及更高软件版本的显示器上, "帮助中心"应用中提 供第 4 代显示器《操作手册》副本。这部分内容将根据需要通过软件更新进行更新。操作 [前,请认真阅读最新的《操作手册》。如需该《操作手册》副本,请与经销商联系或](http://techpubs.deere.com) 访问 [techpubs.deere.com](http://techpubs.deere.com/)。

#### 显示屏帮助  $\odot$

[显示屏帮助是对《操作手册》中的信息的补充。通过打开显示器上的"帮助中心"应用程序,](http://displaysimulator.deere.com) 或者按任意页面顶部的"信息"图标查看该页面的相关帮助信息,可以使用显示屏帮助。还可 以在 displaysimulator. deere. com 上查看第 4 代显示器显示屏帮助。

### 培训模拟器

要了解有关第 4 [代显示器的更多信息,请访问](http://displaysimulator.deere.com) [displaysimulator.deere.com](http://displaysimulator.deere.com/) 使用在 线培训模拟器

# 发布说明

这些是适用于第 4 代显示屏的第 4 代 **NET AMS 应用 2 对件 D** 更 新发布说明。 发布说明 可在 <http://www.stellarsupport.com/>上找到。注意: 软件的使用受软件随附的"最终用户许可协 议"约束。.

# 版权所有 © 1996-2024 Deere & Company